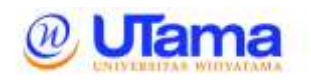

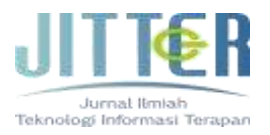

# **PELATIHAN REMOTE LABORATORY PADA PEMBELAJARAN PRAKTIK PLC DI SMK**

**Neris Peri Ardiansyah<sup>1</sup> , Ajeng Mayang Kurniaviep Sugeng<sup>2</sup> , Ase Sunarya<sup>3</sup> , Yudi Barnadi<sup>4</sup>**

Program Studi Teknik Elektro Universitas Widyatama Jalan Cikutra no 204A, Kota Bandung neris.ardiansyah@widyatama.ac.id, ajeng.mayang@widyatama.ac.id, ase.suryana@widyatama.ac.id, yudi.barnadi@widyatama.ac.id

# **Abstrak**

Penggunaan *Remote Laboratory* dalam Pembelajaran Praktik yang dilaksankan di Sekolah Menengah Kejuruan saat pembelajaran daring dilaksankan, banyak digunakan untuk memenuhi ketercapaian pembelajaran praktik. Pelatihan dilakukan terhadap guru SMK yang memiliki komptensi dalam bidang praktik, serta pengembangan dalam media pembelajaran. Selama implementasi kegiatan diberikan kemampuan dalam pengelolaan dan penggunaan *Remote Laboratory* untuk dapat di sesuaikan dengan model pembelajran yang tepat dalam pembelajaran pelajaran praktik PLC. Dari hasil Pelatihan yang dilaksanakan diperoleh hasil dimana peserta kegiatan dapat mengaplikasikan pengguaan remote laboratori dengan hasil yang dapat diterapkan langsung kepada siswa SMK. Dari hasil pelatihan diperolah bahwa tingkat penguasaan peserta dalam hal pengoperasian *Remote Laboratory* dapat dikuasai seseuai dengan kriteria minimum penilaian. *Remote Laboratory* secara langsung dapat memberikan pengalaman belajar secara langsung seperti melaksanakan pembelajaran praktik di laboratorium.

Kata kunci :

Remote Laboratory, PLC, Media, SMK.

# **Abstract**

*The use of Remote Laboratory in Practical Learning which is carried out in Vocational High Schools when online learning is carried out, is widely used to fulfill practical learning achievements. Training is carried out for vocational school teachers who have competence in the field of practice, as well as development in learning media. During the implementation of the activity, the ability to manage* 

*and use the Remote Laboratory is given to be adapted to the right learning model in learning PLC practical lessons. From the results of the training carried out, the results obtained where activity participants can apply the use of remote laboratories with results that can be applied directly to vocational students. From the results of the training, it is obtained that the level of mastery of the participants in terms of operating the Remote Laboratory can be mastered in accordance with the minimum criteria for assessment. Remote Laboratory can directly provide direct learning experiences such as carrying out practical learning in the laboratory.*

Keywords :

*Remote Laboratory, PLC, Media, SMK.*

# **I. PENDAHULUAN**

Dengan perkembangan ilmu pengetahuan dalam bidang teknologi automasi banyak metoda yang dibangun dalam proses pembelajaran. Kebutuhan akan kemudahan dalam melaksanakan praktikum dalam pembelajaran secara jarak jauh sangat diperlukan, terutama dalam pembelajaran daring (Hasbullah, Nurulpaik, Purnama, & Ardiansyah, 2022; Nurulpaik, Hasbullah, Purmana, & Ardiansyah, 2021).

Dalam beberapa hal pembelajaran kolaboratif dalam bentuk daring dapat banyak memecahkan berbagai persoalan lebih cepat, dan tepat. Dengan adanya sistem pembelajaran daring, maka dibutuhkan suatu media yang dapat secara langsung menopang keberlangsungan pembelajaran.

**Neris Peri Ardiansyah, Ajeng Mayang Kurniaviep Sugeng, Ase Suryana, Yudi Barnadi** Jurnal Ilmiah Teknologi Informasi Terapan Volume 9, No 1, 15 Desember 2022

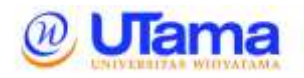

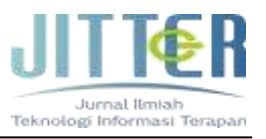

Laboratorium merupakan fasilitas terpenting bagi pembelajaran di sekolah menengah kejuruan untuk melakukan kerja praktek yang bermanfaat. Dengan demikian, perlukan adanya laboratorium di teknik elektronika industri yang mampu memberikan pengalaman kepada siswa terkait dengan pembelajaran perangkat PLC. Programmable Logic Controller (PLC) adalah jenis pengontrol industri yang dapat digunakan untuk mengontrol mesin yang produktivitas industrinya sangat penting. PLC dapat dikontrol menggunakan Ladder Diagram, Function Block Diagram, dan Structured Text, yang mudah dipelajari dan digunakan. Namun, fasilitas canggih ini berbiaya tinggi (Haritman, Somantri, Wahyudin, & Mulyana, 2018).

Pengalaman pembelajaran praktik dalam bidang teknik elektronika industri memerlukan pengetahuan dan kemampuan yang memadai terutama dalam penggunaan PLC sebagai alat kontrol. Dengan mudahnya akses dalam melaksanakan kontrol pada perangkat PLC ini dapat menjadi tantangan dalam pengembangan media pembelajaran di jurusan teknik elektronika industri.

Dari pembahasan diatas dapat diperoleh dimana dalam pengembangan media pembelajaran harus dapat diakses kapanpun dan dimanapun serta lebih fleksibel dalam penggunaanya. Dengan demikian penggunaan *remote laboratory* sebagai sebagai salah satu solusi dalam melaksanakan pembelajaran secara daring.

Dalam penulisan karya ilmiah ini dimana penulis membahas terkait dengan Pelatihan *Remote Laboratory* pada Pembelajaran Praktik PLC Di SMK. Yang dimana dilakukan kepada guru SMKN 8 Kota Bandung Jurusan Teknik Elektronika Industri.

#### **II. METODE PENELITIAN**

Dalam beberapa peneltian sebelumnya terdapat beberapa penelitian yang telah dikembangkan dalam pembuatan control secara jarak jauh, Isik dan Haboglu dalam penelitiannya melakukan Desain dan Implementasi Sistem *monitoring* dan Kontrol *realtime* untuk Senjata Robot yang Digunakan dalam Aplikasi Industri (Isik & Haboglu, 2015). Haritman dkk, dalam penelitiannya membuat Laboratorium PLC Jarak Jauh (RLab) untuk Pekerjaan Praktis Jarak Jauh Otomasi Industri (Haritman et al., 2018). Kustija, dalam penelitian melakukan Implementasi IoT untuk

Pengembangan Laboratorium Jarak Jauh (Studi Kasus Praktik Mikroskop) (Kustija & Dwi Jayanto, 2022).

Remote access merupakan sistem yang bisa digunakan dalam pengendalian suatu manajemen jaringan, dimana administrator dapat dengan mudah mengawasi komputer client, berinteraksi dengan *user*, backup data, atau aktifitas lainnya (Arnomo, 2018).

Remote desktop systems dalam perkembangannya terdapat dalam beberapa jenis konsep yang dikembangkan diantaranya, Virtual Network Computing (VNC), Default operating system, and TeamViewer.

Remote desktop dengan TeamViewer digunakan untuk mengakses computer laboratorium dengan perangkat pengguna.

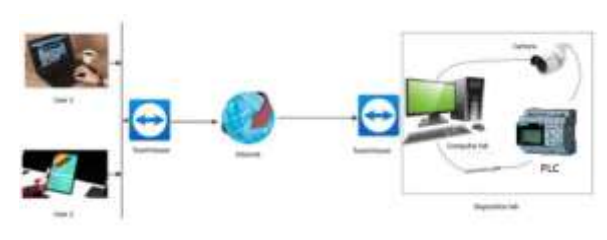

**Gambar 1. Sistem** *Remote Laboratory***.**

Dari gambar 1 menunjukkan dimana pengguna dapat melakukan akses langsung ke komputer laboratorium melalui suatu aplikasi TeamViewer sebagai aplikasi penghubung yang langsung terhubung dengan jaringan internet.

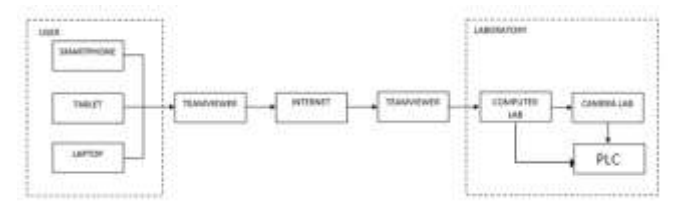

**Gambar 2. Sistem Diagram Blok**

Aplikasi pada TeamViewer terdapat Tab Remote Control yang dibagi menjadi dua bagian berikut:

- 1. *Allow Remote Control*, Di bagian ini, Anda akan menemukan ID TeamViewer dan kata sandi sementara Anda. Jika Anda membagikan informasi ini dengan partner Anda, dia akan dapat terhubung ke komputer Anda.
- 2. *Control Remote Computer*, Untuk mengontrol komputer dari jarak jauh,

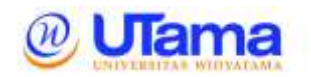

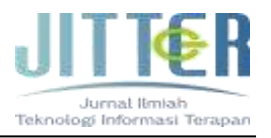

masukkan ID-nya di kotak kombo ID Mitra. Selain itu, tersedia berbagai mode koneksi:

- *Remote control*: Mengontrol komputer partner Anda atau bekerja sama di satu komputer.
- *Transfer file*: Mentransfer file dari atau ke komputer partner Anda.
- VPN: Membuat jaringan pribadi virtual dengan partner Anda.

| а<br>Convent: Line: has further &                                                                                                    |                                                                                                    | u<br>of cannot                                                                                                    |
|----------------------------------------------------------------------------------------------------|----------------------------------------------------------------------------------------------------|----------------------------------------------------------------------------------------------------|
| <b>Mriti Glas</b><br><b>Walter</b><br><b>Retenie Control</b><br><b>Service Venezuerun</b><br>Asyong<br>Grassevich Garants<br><b>Trust</b><br>. .<br>œ | Allow Remode Control<br>0 123 456 789<br>Pearnard<br>abc123<br>Unattended Access<br>lost best twee with the<br>17 Garrison areas<br><b>WAS LITTLE OF THE CONSTRUCTION</b> | Control Remote Computer<br>Portugal 68<br>9123458285<br><b>Service</b> According<br>The motives.<br>6 <sup>*</sup> Commit |
| TeamVicwer                                                                                                    | Firsts to comed years (process)                                                                                                    |                                                                                                    |

**Gambar 3. Jendela utama TeamViewer**

Dalam penelitian yang dilakukan dibuatkan beberapa tahapan guna melakukan akses pada penggunaan *remote laboratory* pada aplikasi TeamViewer.

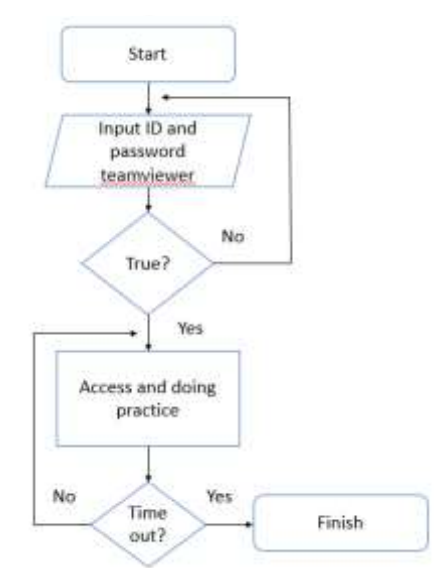

**Gambar 4. Flowchart Akses**

Gambar 4 menjelaskan dimana melakukan sambungan akses pada komputer laboratorium dengan menggunakan aplikasi TeamViewer.

Untuk terhubung dengan komputer laboratorium untuk *remote control session*, ikuti langkah-langkah berikut:

- 1. Buka TeamViewer.
- 2. Klik tab Remote Control.
- 3. Minta mitra Anda untuk memulai versi lengkap TeamViewer atau TeamViewer QuickSupport
- 4. Mintalah ID TeamViewer dan kata sandi pasangan Anda.
- 5. Masukkan ID mitra Anda di kotak kombo ID Mitra.
- 6. Klik tombol opsi Remote Control.
- 7. Klik tombol Hubungkan.

Kotak dialog Otentikasi TeamViewer akan terbuka.

- 8. Masukkan kata sandi komputer jarak jauh.
- 9. Klik Masuk.

Anda sekarang akan terhubung ke komputer laboratorium Anda.

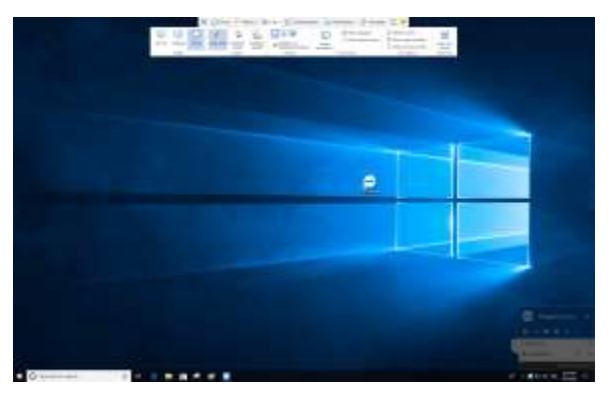

**Gambar 5. Jendela Remote Control TeamViewer.**

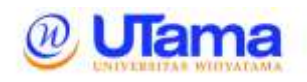

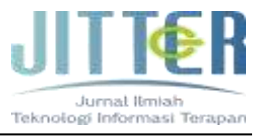

## **III. HASIL DAN PEMBAHASAN**

Pada Pelaksanaan pelatihan yang telah dilakukan dimana setiap peserta menjalankan prosedur penggunaan TeamViewer sesuai dengan materi pelatihan yang telah dilakukan.

Adapun tahapan hasil percobaan yang dilaksanakan guru-guru di berikan informasi terkait dengan tahapan installasi program pada perangkat Komputer Operasi Windows.

Mode koneksi Remote Control memungkinkan pengontrolan komputer jarak jauh.

Pada gambar 6 menampilkan TeamViewer pada Komputer Laboratoium, kemudian dapat dilakukan proses penyambungan antar komputer Komputer Laboratorium ke Komputer *User* dengan memasukkan ID yang ada.

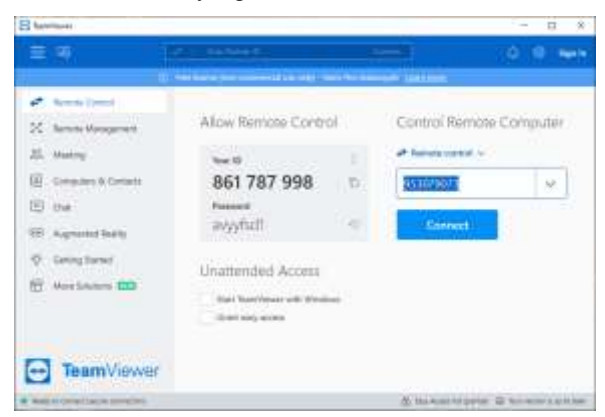

**Gambar 6. Jendela utama koneksi antar komputer**

Pada gambar 7 memperlihatkan dimana pengontrolan computer yang dilakukan oleh computer *user* untuk membuka aplikasi CX Programmer pada komputer laboratorium.

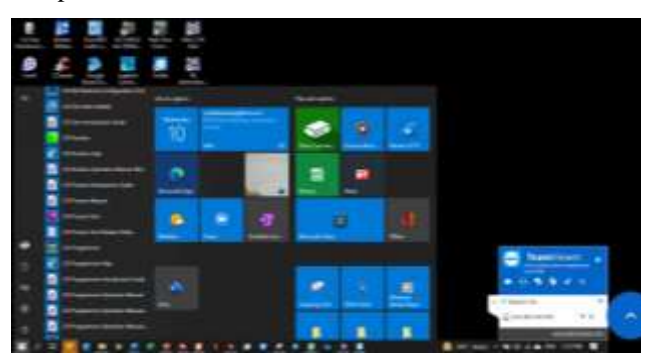

**Gambar 7.** *Remote Laboratory* **Oleh** *User*

Gambar 8 menampilkan dimana Aplikasi CX Programmer PLC Omron yang sudah dapat digunakan untuk melakukan pembuatan ladder diagram.

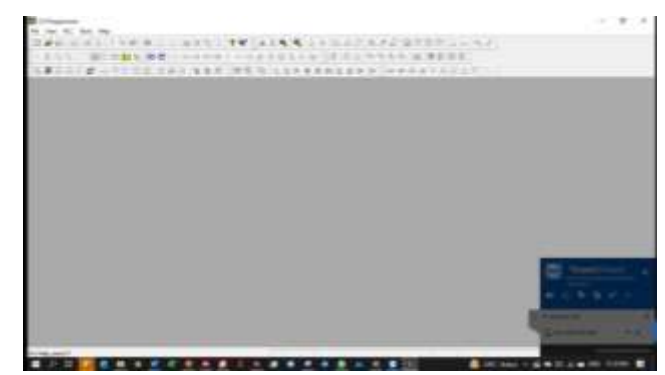

**Gambar 8. Aplikasi CX Programmer PLC Omron**

Gambar 9 menampilkan dimana *user* melakukan pembuatan program ladder diagram, hal ini menunjukkan dimana penggunaan *Remote laboratory* dalam proses pembelajaran praktikum PLC dapat dilaksanakan secara langsung. Kemudian pada tahap ini *user* dapat secara langsung melakukan proses transfer ke perangkat PLC kemudian melakukan settingan online untuk melihat hasil pemrograman yang telah dilakukan, untuk melihat perangkat PLC beroperasi atau tidaknya sesuai dengan program yang telah dibuat.

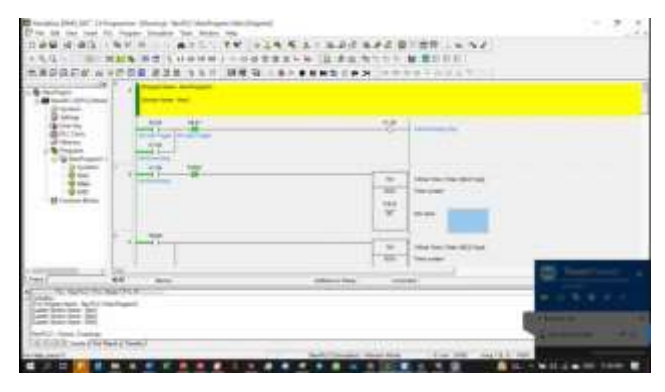

**Gambar 9. Pembuatan Program PLC**

Pada pelatihan yang dilakukan dimana peserta diberikan pelatihan tambahan terkait dengan penggunakan aplikasi CX Designer yang merupakan perangkat lunak yang mampu mem-visualisasikan PLC dengan layar tampilan yang mampu di desain. CX Designer dapat digunakan sebagai simulator yang dikombinasikan dengan CX Programmer untuk menguji kinerja program PLC sebelum ditransfer ke dalam PLC.

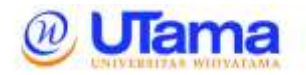

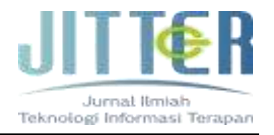

Pada Gambar 9 memperlihatkan dimana tampilan awal Cx Designer. Pada bagian ini pengguna dapat melakukan pembuatan desain yang sesuai dengan tujuan pembuatan simulasi program.

| <b>D</b> Chinan                                                                                                    |                                                     |
|----------------------------------------------------------------------------------------------------|-----------------------------------------------------|
| 11<br>53.54<br>- 上海リーマ連絡をする<br>38.000<br>与歌文的言<br>$-7.107$<br>AV.<br>コリニット<br>コード<br><b>IST</b><br>\$1,25,957<br><b>Like</b><br>--<br>$\equiv$<br>×<br>$\sim$<br><b>BONE</b><br><b>FOR HEATHER</b><br>ш<br>$-1 - 1$<br>$200 - 100$<br>Ħ<br>m<br>s | 山                                                   |
| --<br><b>HEER</b>                                                                                                    |                                                     |
| H<br><b>CELLS</b><br><b>Separate</b><br>3<br><b>TANK</b><br><b>bite</b><br>$\overline{1}$<br>$\frac{1}{2}$<br>$-11.1$<br>$\sim$                                                                                                    |                                                     |
|                                                                                                    | Texas<br>$4 - 11$ (8, 16, 17)<br><b>THE ROOM OF</b> |
| tion (BIT-airmaTO471807)<br><b>CONTRACTOR</b><br>٠<br>٠<br>۰.<br>٠<br>UHC State<br>$\equiv$<br>$\sim$<br>٠                                                                                                    | <b>STATISTICS</b><br>٠                              |

**Gambar 10. Pembukaan Program CX Designer**

Gambar 11 memperlihatkan dimana contoh program yang telah dibuat yang secara langsung dapat dilakukan integrasi dengan aplikasi Cx Programmer. Penentuan desain disarkan pada alamat yang terdapat pada ladder diagram Cx Programmer sehingga hasil yang diperoleh pada simulasi akan sesuai dengan perintah yang telah ditujukan.

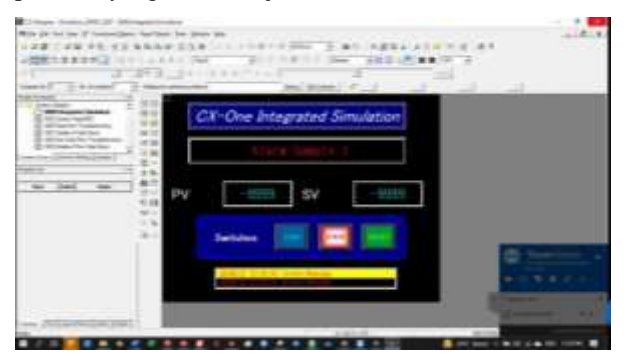

**Gambar 11. Pembuatan Desain CX Designer**

Gambar 12 memperlihatkan dimana simulasi program yang telah dijalankan dengan demikian user secara lansung dapat memiliki pengalaman pembelajaran praktik secara lansung meskipun dilakukan secara *remote laboratory*.

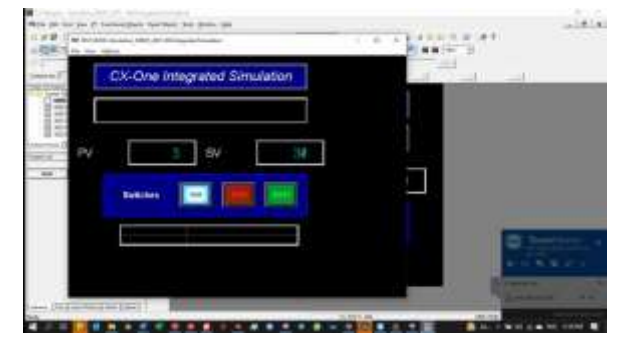

**Gambar 12. Simulasi HMI pada PLC**

## **IV. KESIMPULAN DAN SARAN**

Hasil dari pelatihan yang dilakukan peserta kegiatan mampu melakukan pengoperasian pada *remote laboratory* untuk melakukan pengontrolan PLC. Hal ini berguna untuk penerapan praktikum pada pembelajaran praktik PLC.

Setelah dilakukan pengembangan pada pembelajran praktikum PLC dengan menggunakan *remote laboratory* yang berbasis pada aplikasi TeamViewer, kedepannya pembelajaran dalam bentuk praktikum di SMK dapat diterapkan menggunakan *remote laboratory* terutama dalam bentuk pembelajaran daring. Sehingga hasil pembelajaran yang harapkan mampu mendekati hasil yang sesungguhnya.

Kedepannya dalam pengembangan media pembelajaran perlu ditambahkan dengan berbagai jenis perangkat yang mampu terintegrasi satu dengan yang lainnya. Sehingga remote laboratory yang digunakan pada jarak jauh dapat melakukan proses pengendalian secara utuh.

### **REFERENSI**

- Arnomo, I. (2018). Simulasi Pengamanan Database Web Server Repository Institusi Melalui Jaringan LAN Menggunakan Remote Access. *Jurnal Sistem Informasi, Teknologi Informatika Dan Komputer*, *9*(September 2018), 2.
- Haritman, E., Somantri, Y., Wahyudin, D., & Mulyana, E. (2018). A Remote PLC Laboratory (RLab) for Distance Practical Work of Industrial Automation. *IOP Conference Series:*

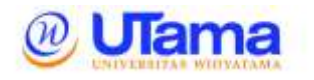

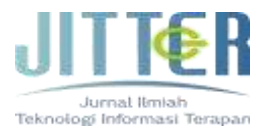

*Materials Science and Engineering*, *306*(1). https://doi.org/10.1088/1757- 899X/306/1/012034

- Hasbullah, Nurulpaik, I., Purnama, W., & Ardiansyah, N. P. (2022). Development of Vocational School Facilities for Teachers to Prepare Graduates with Digital Talent and Employability Skills. *Proceedings of the 4th International Conference on Innovation in Engineering and Vocational Education (ICIEVE 2021)*, *651*(Icieve 2021), 193–197. https://doi.org/10.2991/assehr.k.220305.040
- Isik, M., & Haboglu, M. (2015). Design and Implementation of Real Time Monitoring and Control System for Robot Arms Used in Industrial Applications, (February 2016), 9–14.
- Kustija, J., & Dwi Jayanto, N. (2022). IoT Implementation for Development of Remote Laboratory (Case Study on Microscope Practice). *Reka Elkomika*, *3*(1), 20–29.
- Nurulpaik, I., Hasbullah, H., Purmana, W., & Ardiansyah, N. P. (2021). Pelatihan Manajemen Bengkel/Laboratorium Bagi Guru Mata Pelajaran Praktik Di Smk Wilayah Kabupaten Pandeglang. *Jurnal Ilmiah Teknologi Infomasi Terapan*, *7*(1), 59–63. https://doi.org/10.33197/jitter.vol7.iss1.2020.49 7